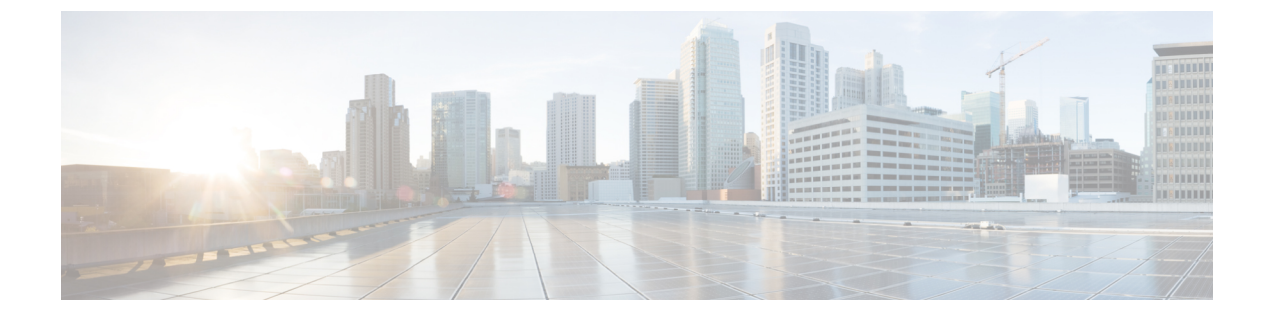

# ポート ブロッキング

- ポート [ブロッキングに関する情報](#page-0-0) (1 ページ)
- [インターフェイスでのフラッディング](#page-0-1) トラフィックのブロッキング (1 ページ)
- ポート [ブロッキングの監視](#page-2-0) (3 ページ)
- [ポートブロッキングの設定の機能情報](#page-2-1) (3 ページ)

## <span id="page-0-0"></span>ポート ブロッキングに関する情報

デフォルトでは、スイッチは未知の宛先 MAC アドレスが指定されたパケットをすべてのポー トからフラッディングします。未知のユニキャストおよびマルチキャストトラフィックが保護 ポートに転送されると、セキュリティ上、問題になる可能性があります。未知のユニキャスト およびマルチキャストトラフィックがあるポートから別のポートに転送されないようにするた めに、(保護または非保護)ポートをブロックし、未知のユニキャストまたはマルチキャスト パケットが他のポートにフラッディングされないようにします。

# <span id="page-0-1"></span>インターフェイスでのフラッディングトラフィックのブ ロッキング

インターフェイスでフラッディングトラフィックをブロックするには、次の手順を実行しま す。

#### 始める前に

インターフェイスは物理インターフェイスまたはEtherChannelグループのいずれも可能です。 ポート チャネルのマルチキャストまたはユニキャスト トラフィックをブロックすると、ポー ト チャネル グループのすべてのポートでブロックされます。

I

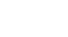

 $\overline{\phantom{a}}$ 

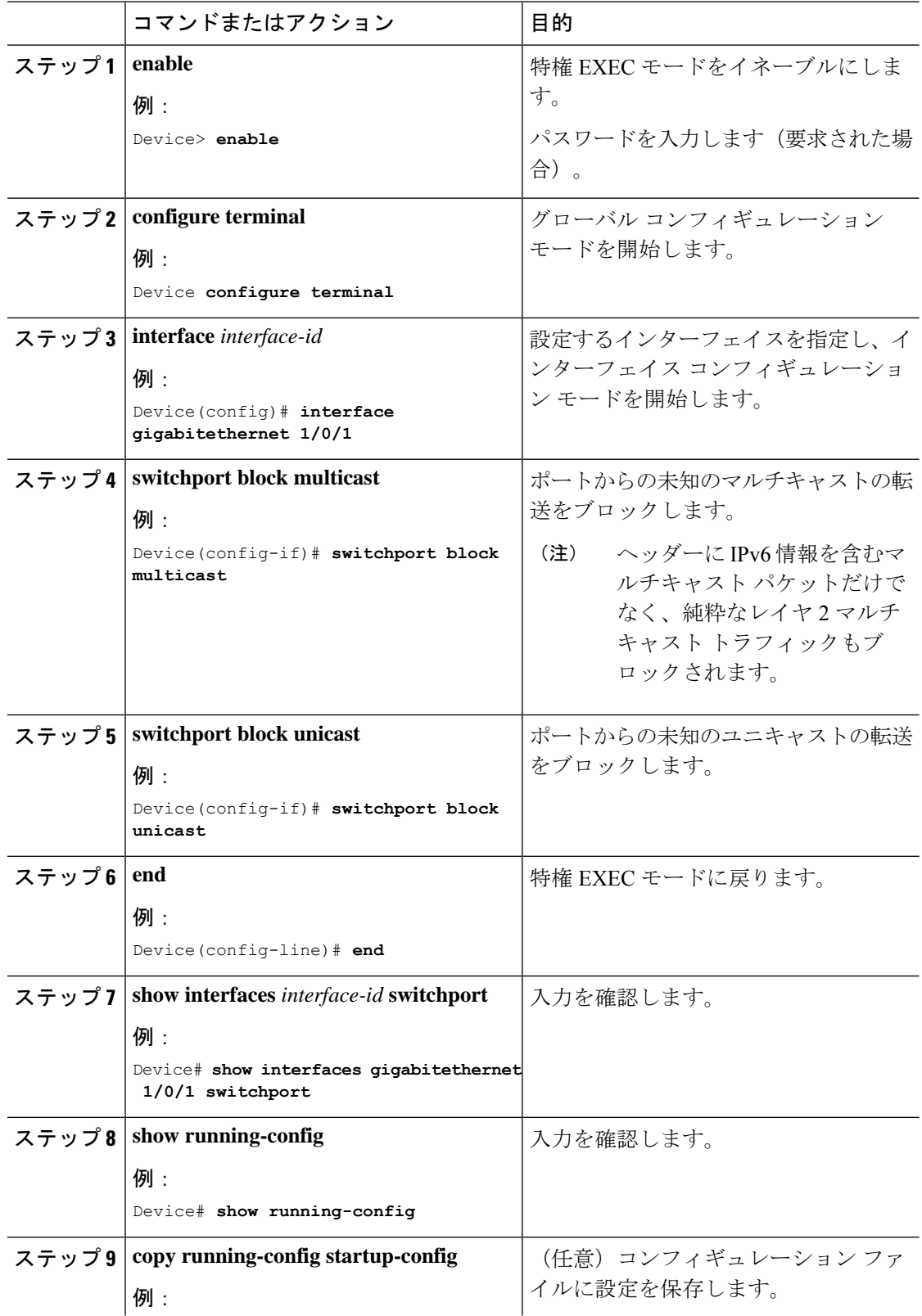

#### 手順

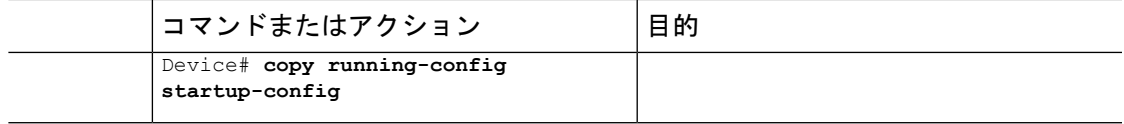

## <span id="page-2-0"></span>ポート ブロッキングの監視

表 **<sup>1</sup> :** ポート ブロッキングの設定を表示するコマンド

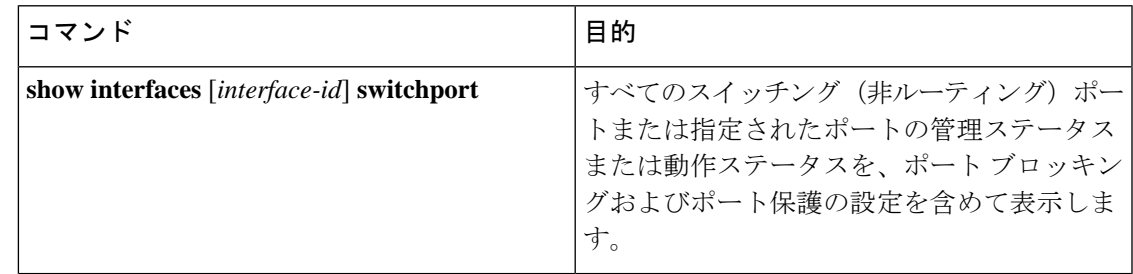

## <span id="page-2-1"></span>ポートブロッキングの設定の機能情報

次の表に、このモジュールで説明した機能に関するリリース情報を示します。この表は、ソフ トウェア リリース トレインで各機能のサポートが導入されたときのソフトウェア リリースだ けを示しています。その機能は、特に断りがない限り、それ以降の一連のソフトウェアリリー スでもサポートされます。

プラットフォームのサポートおよびシスコ ソフトウェア イメージのサポートに関する情報を 検索するには、CiscoFeature Navigator を使用します。CiscoFeature Navigator にアクセスするに は、[www.cisco.com/go/cfn](http://www.cisco.com/go/cfn) に移動します。Cisco.com のアカウントは必要ありません。

表 **2 :** ポートブロッキングの設定の機能情報

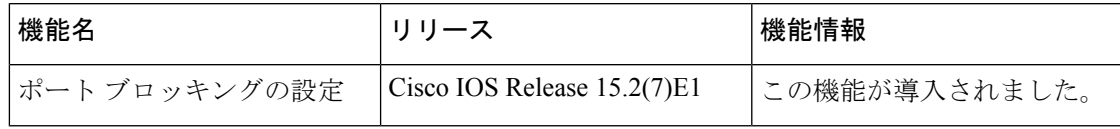

 $\overline{\phantom{a}}$ 

I